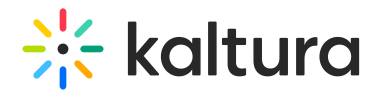

# Comments module

Last Modified on 04/16/2025 5:00 pm IDT

 $\left(\begin{matrix} 2 \\ 0 \end{matrix}\right)$  This article is designated for administrators.

### About

The **Comments** module enables interactive discussions on media entries. By activating this feature, you can allow authorized users to add new comments, reply to existing ones, or delete comments when necessary.

 $\bullet$ 

Comments are currently not supported in Theming-based environments when the '[mediapage'](https://knowledge.kaltura.com/help/theming#features-section) feature is enabled.

 $\bullet$ Check out our [Comment](https://knowledge.kaltura.com/help/media-comments) on media user guide.

## **Configure**

1. Go to your Configuration Management page, and click on the **Comments** module. You can also navigate directly using a link: https://{your\_KMS\_URL}/admin/config/tab/comments.

Captions Channelplaylists Chapters **Comments** 

Contentpoliey

The Comments page displays.

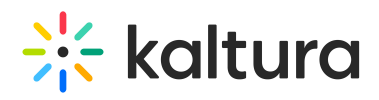

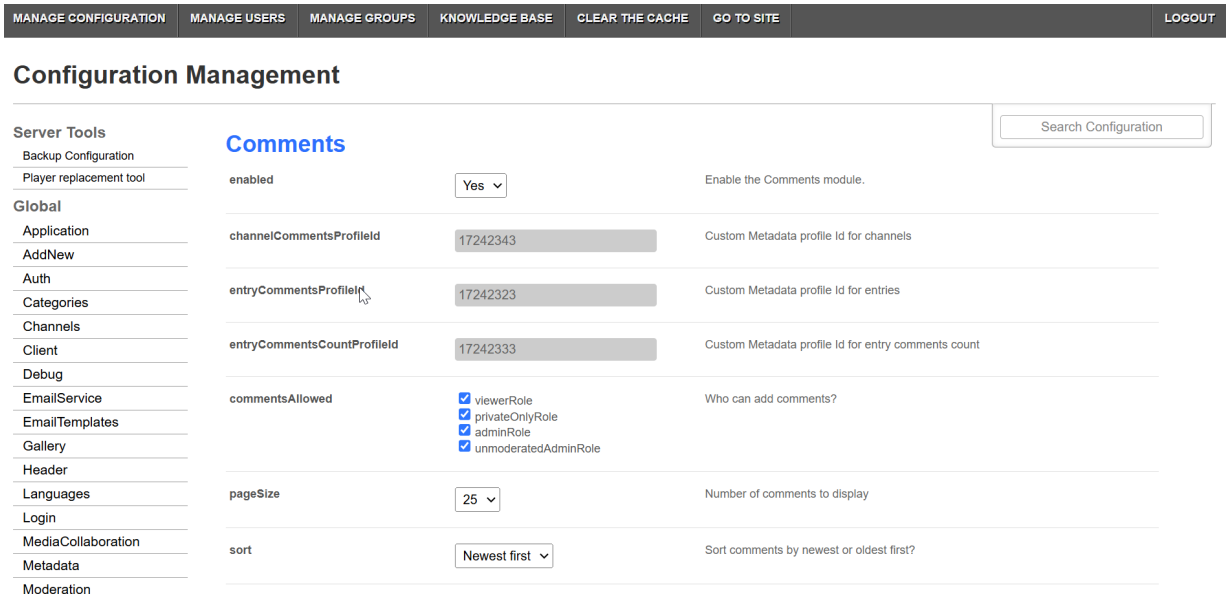

2. Configure the following:

**enabled** - Set to 'Yes' to enable the module

**channelCommentsProfileId** - Custom Metadata profile Id for channels.

**entryCommentsProfileId** - Custom Metadata profile Id for entries.

**entryCommentsCountProfileId** - Custom Metadata profile Id for entry comments count.

**commentsAllowed** - Choose who can add comments by checking the following options:

- viewerRole
- privateOnlyRole
- adminRole
- unmoderatedAdminRole

**pageSize** - Choose the number of comments that can be displayed from the dop-down options:

- $10$
- $25$
- 50

**sort** - Choose whether to sort comments by newest or oldest first.

**allowClose** - Set to 'Yes' to allow content owners to disable/close comments for particular entries. When set to 'No', owners that had their comments disabled, will not

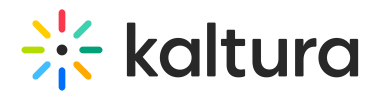

be able to reactivate them.

**showInGalleries** - Set to 'Yes' to enable showing public comments for entries in context of galleries.

**showInChannelsOnly** - Set to 'Yes' if you want to show comments on media entries to users only in the context of a channel/gallery. In this case, users will not be able to see media comments if browsing to the media from search results, My Media or any other context that doesn't include the context of the channel/gallery.

**showAddTimedCommentsCheckbox** - Set to 'Yes' to show **Add comment at mm:ss** checkbox (shown in the image below) to allow viewers to add a comment at a specific point in the video.

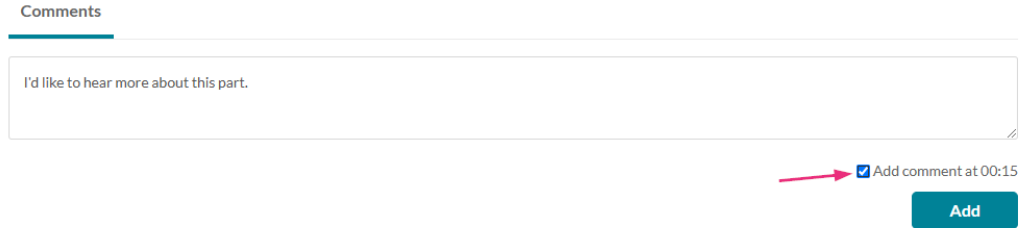

**showPrivateCommentsConfig** - Set to 'Yes' to allow channel/gallery managers to set comments as private; comments will only show in the context of this channel/gallery.

### 3. Click **Save**.

### User experience

The image below shows the **Comments** box located beneath a media entry. Users can type a comment and click 'Add' to post it to the media page, as well as read comments from other viewers.

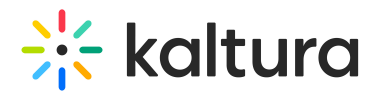

This video provides an in-depth look at our comprehensive training services. Discover how we support your team's development with customized training programs, workshops, and resources designed to

#### ...Read more

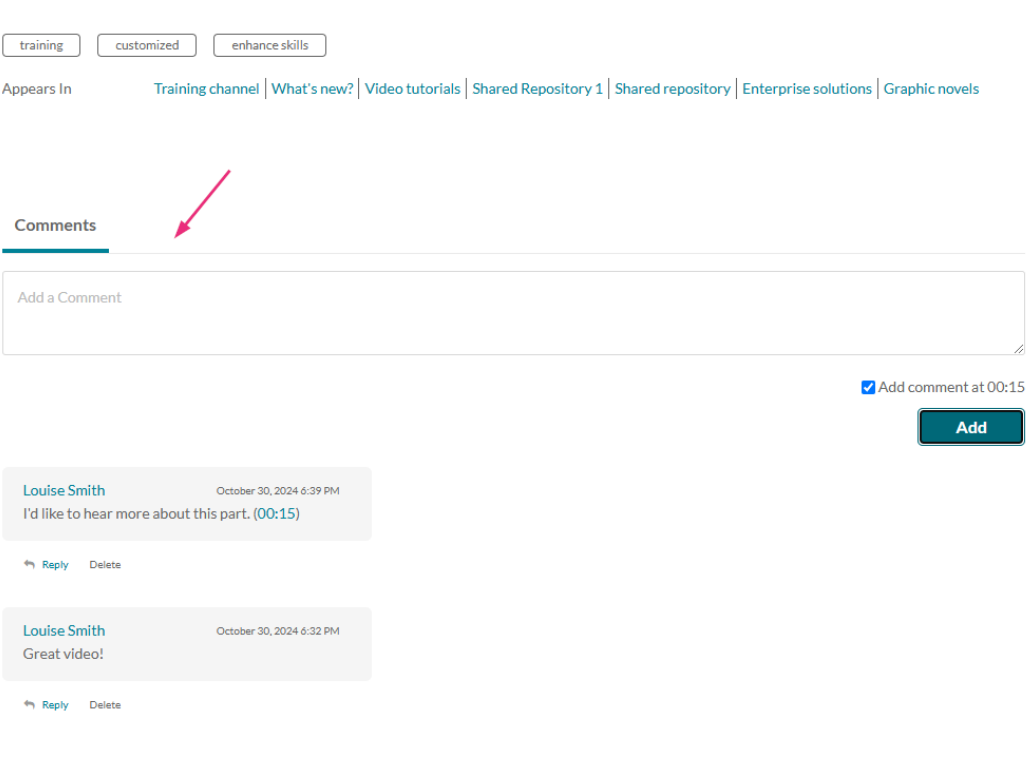